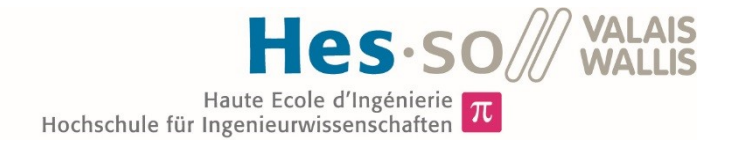

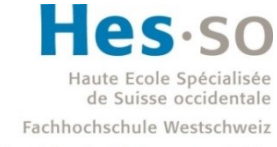

University of Applied Sciences and Arts Western Switzerland

## Filière Energie et techniques environnementales

## Orientation Energies renouvelables

# Travail de bachelor Diplôme 2020

## *Kayne Ramirez*

*Modélisation de la plateforme d'énergétique de quartier à des fins de contrôle prédictif*

*Professeur* Jessen Page *Expert* François Maréchal *Date de la remise du rapport*

14.08.2020

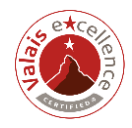

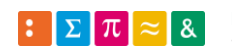

Ce rapport est l'original remis par l'étudiant. Il n'a pas été corrigé et peut donc contenir des inexactitudes ou des erreurs. **HES-SO Valais** SYND ETE TEVI

## Données du travail de diplôme **Daten der Diplomarbeit**

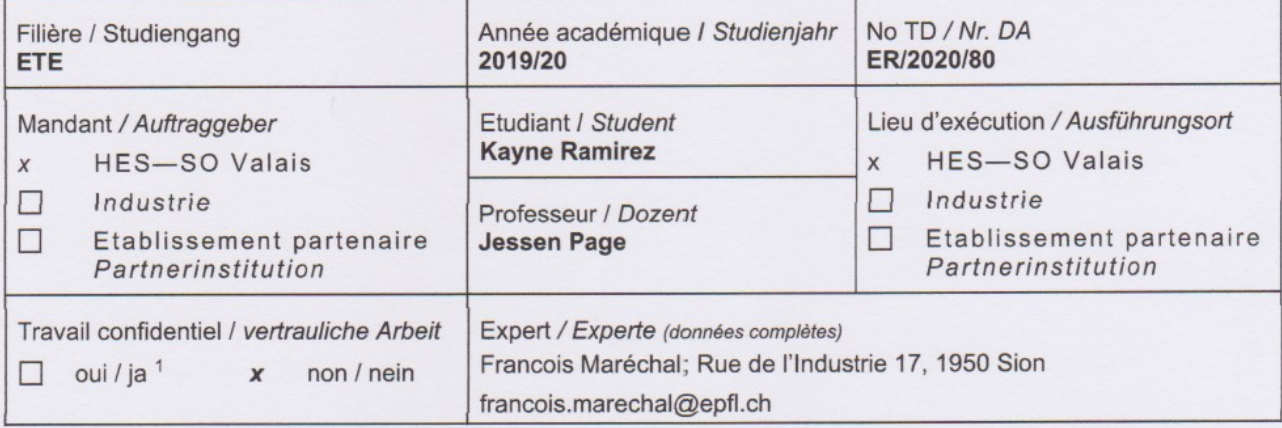

#### Titre / Titel

#### Modélisation de la plateforme d'énergétique de quartier à des fins de contrôle prédictif

#### Description / Beschreibung

La plateforme d'énergétique de quartier en cours de construction sur le site du Campus EnergyPolis se compose d'une infrastructure thermique, électrique et de gaz. Les appareils tels que les pompes-à-chaleur et électrolyseurs (plus méthaniseurs) permettent une conversion d'énergie électrique en énergies respectivement thermique et chimique, ces trois formes d'énergies pouvant être stockées localement soit dans des batteries, des conteneurs de gaz ou dans la masse thermique des bâtiments. Aussi des convertisseurs et des piles-à-combustibles permettent une reconversion en courant électrique des énergies respectivement électriques et chimiques stockées. Cette infrastructure multi-énergie a pour but d'être utilisée afin de pouvoir 1) maximiser l'autoconsommation de production photovoltaïque du site et 2) offrir la possibilité d'augmenter de ou réduire la consommation électrique par le site. Le travail de l'étudiant consistera en la production d'un modèle de cette infrastructure et ses propriétés (p.ex. puissances, énergies, temps caractéristiques) pouvant servir pour le contrôle prédictif de l'ensemble à ces deux fins.

#### Objectifs / Ziele

- Produire un schéma de principe de l'ensemble des installations
- Caractériser les propriétés de chacune des installations (p.ex. puissances, énergies, temps caractéristiques)
- Produire un modèle reflétant le comportement de chacune des installations et leurs interactions entre elles
- Proposer un modèle de l'ensemble pouvant être utilisé pour du contrôle prédictif permettant 1) de maximiser l'autoconsommation de production photovoltaïque du site et 2) d'offrir la possibilité d'augmenter de ou réduire la consommation électrique par le site

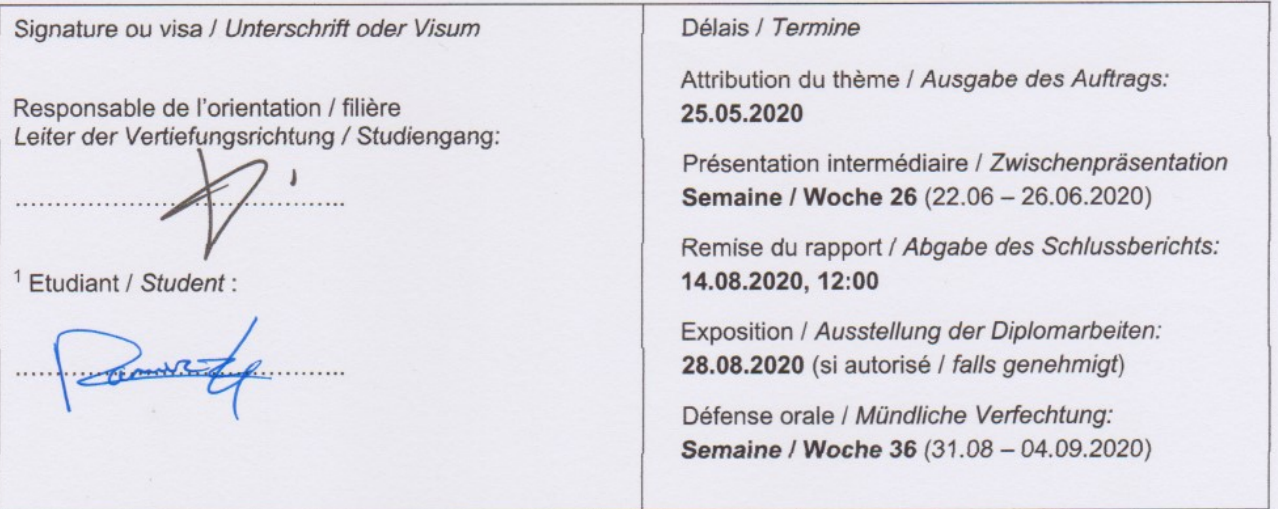

Rapport reçu le / Schlussbericht erhalten am ............................ Visa du secrétariat / Visum des Sekretariats ...............

Par sa signature, l'étudiant-e s'engage à respecter strictement la directive DI.1.2.02.07 liée au travail de diplôme. Durch seine Unterschrift verpflichtet sich der/die Student/in, sich an die Richtlinie DI.1.2.02.07 der Diplomarbeit zu halten.

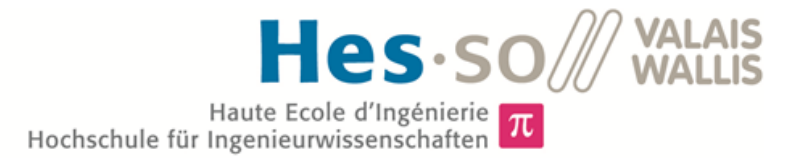

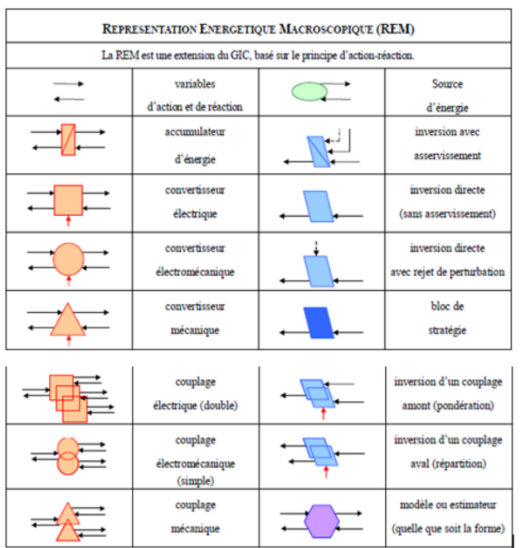

## Travail de diplôme | édition 2020 |

Filière Energie et techniques environnementales

Domaine d'application Energies renouvelables

Professeur responsable Jessen Page jessen.page@hevs.ch

## Modélisation de la plateforme d'énergétique de quartier à des fins de contrôle prédictif

Diplômant/e

Kayne Ramirez

## Objectif du projet

Le site du Campus Energypolis comprend une plateforme énergétique multiénergies. La compréhension d'un tel système complexe et la création d'un modèle servant au contrôle de l'installation sont les principaux objectifs de ce travail

## Méthodes | Expériences | Résultats

La réalisation d'un schéma de principe de toute l'installation est effectuée en premier. Cela permet de savoir quel système se trouve dans l'installation ainsi que les liens entre les différents systèmes énergétiques. Ensuite, chacun des systèmes doit être caractérisé afin de connaître ses variables d'entrée et de sortie ainsi que les paramètres de commande de ceux-ci. La complexité du travail fait que les systèmes prévus sur cette plateforme ne sont pas entièrement définis. Certains sont concus sur mesure et d'autres ne sont pas encore totalement planifiés. Une fois les systèmes caractérisés, des modèles seront créés sur le logiciel Matlab Simulink. Ceux-ci doivent être simples et représenter au mieux la réalité. Lorsque tous ces modèles ont été implémentés sur le programme, ils sont reliés entre eux à l'aide de la Représentation Energétique Macroscopique (REM). Celle-ci permet de voir où et quels sont les paramètres de contrôle du système et de faciliter la création d'une commande pour ce modèle. Une liste répertoriant tous les paramètres de commande et de caractérisation des systèmes a été faite. Les perspectives de ce travail sont de continuer de perfectionner chaque modèle afin de reproduire le fonctionnement le plus réel possible, dans le but d'implémenter un contrôle prédictif pour cette installation.

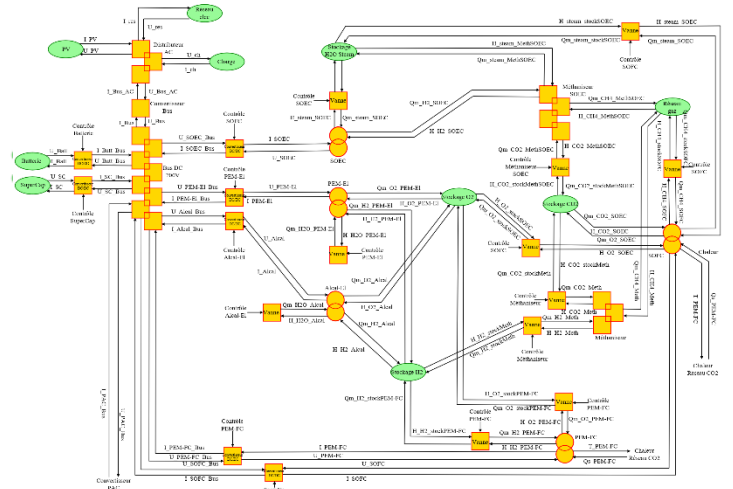

Résultat du modèle REM de l'installation réalisé dans ce travail, seules les parties électriques et thermiques sont représentées sur cette figure.

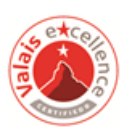

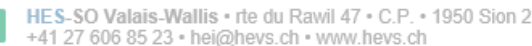

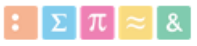

#### Table des matières

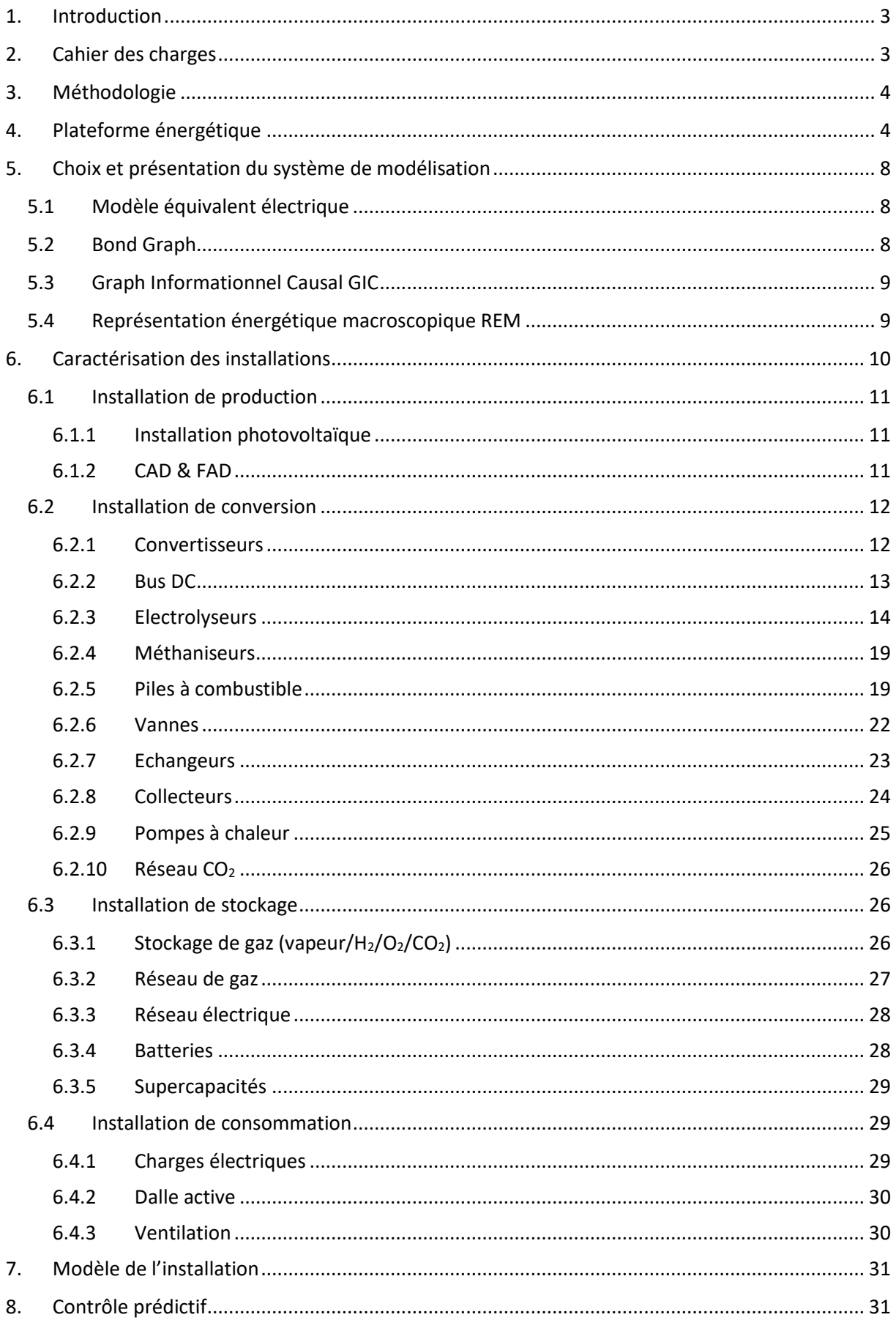

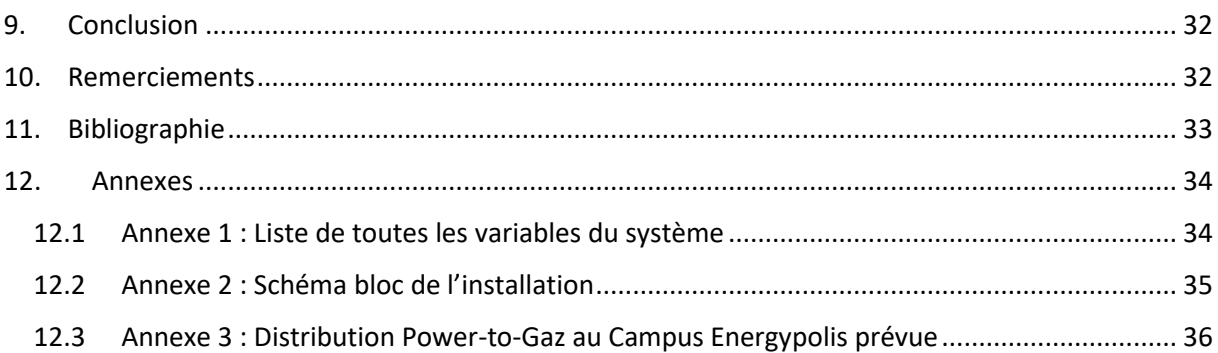

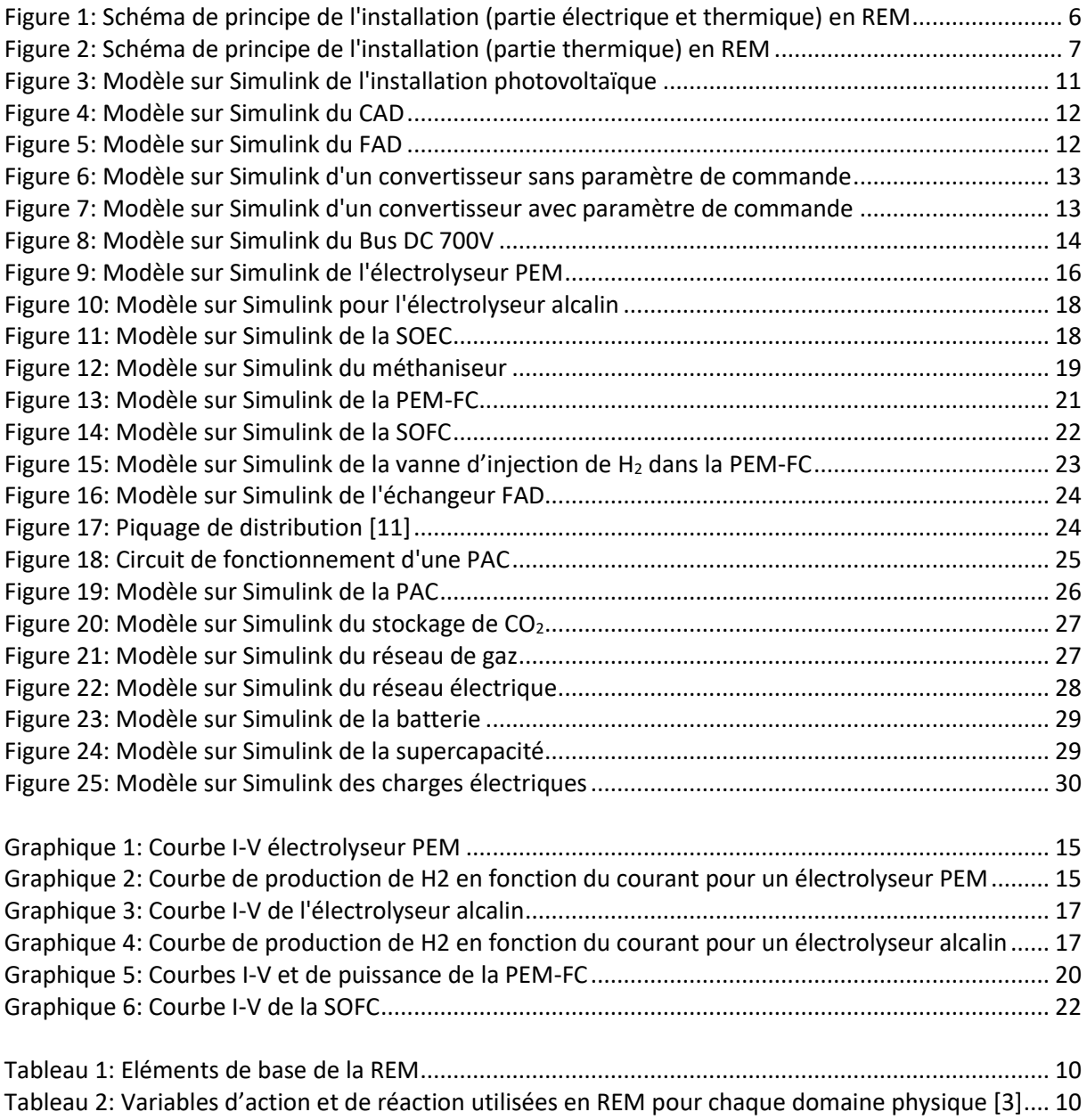

## <span id="page-6-0"></span>1. Introduction

Actuellement, le nouveau campus Energypolis est en cours de construction dans la rue de l'Industrie à Sion. Ce complexe comprend plusieurs acteurs tels que l'EPFL Valais Wallis, la HES-SO Valais-Wallis et bien d'autres partenaires. Le but de ce projet est de rassembler le maximum de compétences de chacun afin de construire l'avenir en se focalisant sur les enjeux actuels majeurs qui sont les domaines de la santé, de l'environnement et de l'énergie. Il en va de soi que la construction de ces nouveaux bâtiments doit se faire de la meilleure des manières, soit en utilisant les matériaux les plus adéquats ainsi qu'en réalisant les installations les plus performantes. L'autre point clé de ce campus est le fait qu'il sera utilisé comme exemple aux yeux de tous. Par conséquent, les différents systèmes énergétiques installés sur le site doivent être correctement liés les uns aux autres, dimensionnés avec précision et contrôlés intelligemment. De plus, certains systèmes peuvent être montés sous forme de démonstrateurs afin de pouvoir en sortir les impacts ainsi que les fonctionnements en taille réelle. Ce complexe est une infrastructure multi-énergie comprenant les énergies électriques, thermiques et chimiques. Pour une installation d'une telle envergure, la compréhension complète de tous ces systèmes ainsi que de toutes leurs liaisons doivent être parfaitement connues. De plus, un moyen visuel permettant de voir et comprendre plus clairement la totalité de l'installation doit être créé. Le but de ce travail de bachelor est de montrer tous les différents systèmes énergétiques prévus dans ce campus, de les comprendre, de voir les liaisons avec les autres systèmes et de pouvoir faire un modèle qui pourra contrôler toute l'installation à l'avenir. La commande de ce modèle n'est pas faite dans ce travail. [1]

## <span id="page-6-1"></span>2. Cahier des charges

Comme présenté dans la donnée du travail de diplôme, les objectifs à réaliser sont les suivants :

- Produire un schéma de principe de l'ensemble des installations
- Caractériser les propriétés de chacune des installations
- Produire un modèle reflétant le comportement de chacune des installations et leurs interactions entre elles
- Proposer un modèle de l'ensemble pouvant être utilisé pour du contrôle prédictif permettant
	- 1) de maximiser l'autoconsommation de production photovoltaïque par le site
	- 2) d'offrir la possibilité d'augmenter ou de réduire la consommation électrique par le site

## <span id="page-7-0"></span>3. Méthodologie

Premièrement, un schéma de principe de toute l'installation a été fait en fonction des données reçues par le professeur J. Page depuis différents documents relatifs au projet du nouveau campus. Ce schéma de principe a été créé en utilisant la représentation énergétique macroscopique car cette représentation va être utilisée pour implémenter le modèle complet de l'installation qui va pouvoir être contrôlée par la suite. L'utilisation de la représentation macroscopique, appelée REM, sera expliquée dans le chapitre 5 de ce rapport. Ce schéma de l'installation totale permet donc de représenter les différents systèmes énergétiques et également les liaisons qu'ils ont entre eux.

Deuxièmement, une recherche détaillée de chaque élément permet de ressortir les caractéristiques importantes. Ces propriétés seront donc expliquées et permettront de développer un modèle simple pour chacun des éléments. Ces modèles seront toutefois retravaillés et améliorés par la suite afin d'obtenir un modèle des plus précis pour la création d'une commande de tout le système. Cependant, avec le nombre de systèmes à étudier pendant le temps imparti du travail de bachelor, les modèles doivent représenter au maximum la réalité tout en restant le plus simple possible. Certains systèmes n'ont pas encore été précisément choisis ce qui complique ce travail étant donné que certaines propriétés seront prises sur une plage plus large que pour un modèle précis déjà choisi. D'autres éléments, qui eux seront fabriqués sur mesure, rendront l'étude de ce projet plus complexe. Pour ces éléments, des discussions directement auprès des fabricants sont fortement conseillées. Ces modèles simples seront donc présentés d'abord sous forme d'équations mathématiques ou sous forme d'hypothèses et seront ensuite implémentés sous format REM à l'aide du logiciel Matlab Simulink. Une convention de signes pour la partie électrique a été prise. Lorsque l'énergie électrique est produite ou que l'on injecte de l'électricité dans le réseau, le signe positif est utilisé. Lorsqu'on a besoin d'énergie électrique du réseau ou que l'on soutire de l'énergie d'un autre système, l'utilisation de signe négatif doit être fait.

## <span id="page-7-1"></span>4. Plateforme énergétique

Cette plateforme énergétique est constituée de trois bâtiments (19, 21, 23) et comprend une multitude de petites installations qui seront connectées entre elles afin de pouvoir répondre aux deux exigences souhaitées qui sont la maximisation de l'autoconsommation photovoltaïque et l'augmentation/réduction de la consommation électrique par le site. Ces différentes installations sont séparées en quatre catégories soit en installation de production, de conversion, de stockage et de consommation.

Les installations de production sont, comme leur nom l'indique, des éléments qui vont créer de l'énergie qui va pouvoir être envoyée plus loin dans tout le système. On a dans cette catégorie l'installation photovoltaïque pour l'énergie électrique ainsi que les réseaux de chaleur et de froid à distance de la ville de Sion pour l'énergie thermique.

Les systèmes de conversion permettent de convertir les différentes énergies entre elles donc de passer d'énergie électrique à chimique ou thermique et vice versa. Mais ils servent également à passer d'une énergie à une autre de même type. Cette catégorie comprend les convertisseurs électriques, le bus DC, les électrolyseurs, les méthaniseurs, les piles à combustible, les vannes, les échangeurs, les collecteurs, les pompes à chaleur et le réseau CO<sub>2</sub>.

Les installations de stockage permettent de stocker les différents types d'énergies soit dans des systèmes de stockage directement sur le site soit dans les réseaux correspondants. Dans cette catégorie, on met les stockages chimiques sur le site pour les flux suivants : vapeur  $(H_2O)$ , dihydrogène (H<sub>2</sub>), dioxygène (O<sub>2</sub>), dioxyde de carbone (CO<sub>2</sub>). Le réseau de gaz sera le stockage du méthane (CH4). Il y a également sur le campus des stockages électriques comme les batteries et les supercapacités. Le réseau électrique permettra aussi un stockage en ayant la possibilité d'envoyer le surplus de production ou de pouvoir acheter l'électricité lorsque l'on en a besoin. Les derniers éléments sont les consommateurs, on y trouve les consommateurs électriques des bâtiments et les consommateurs thermiques avec les dalles actives qui permettent le chauffage ou le refroidissement ainsi que les systèmes de ventilation.

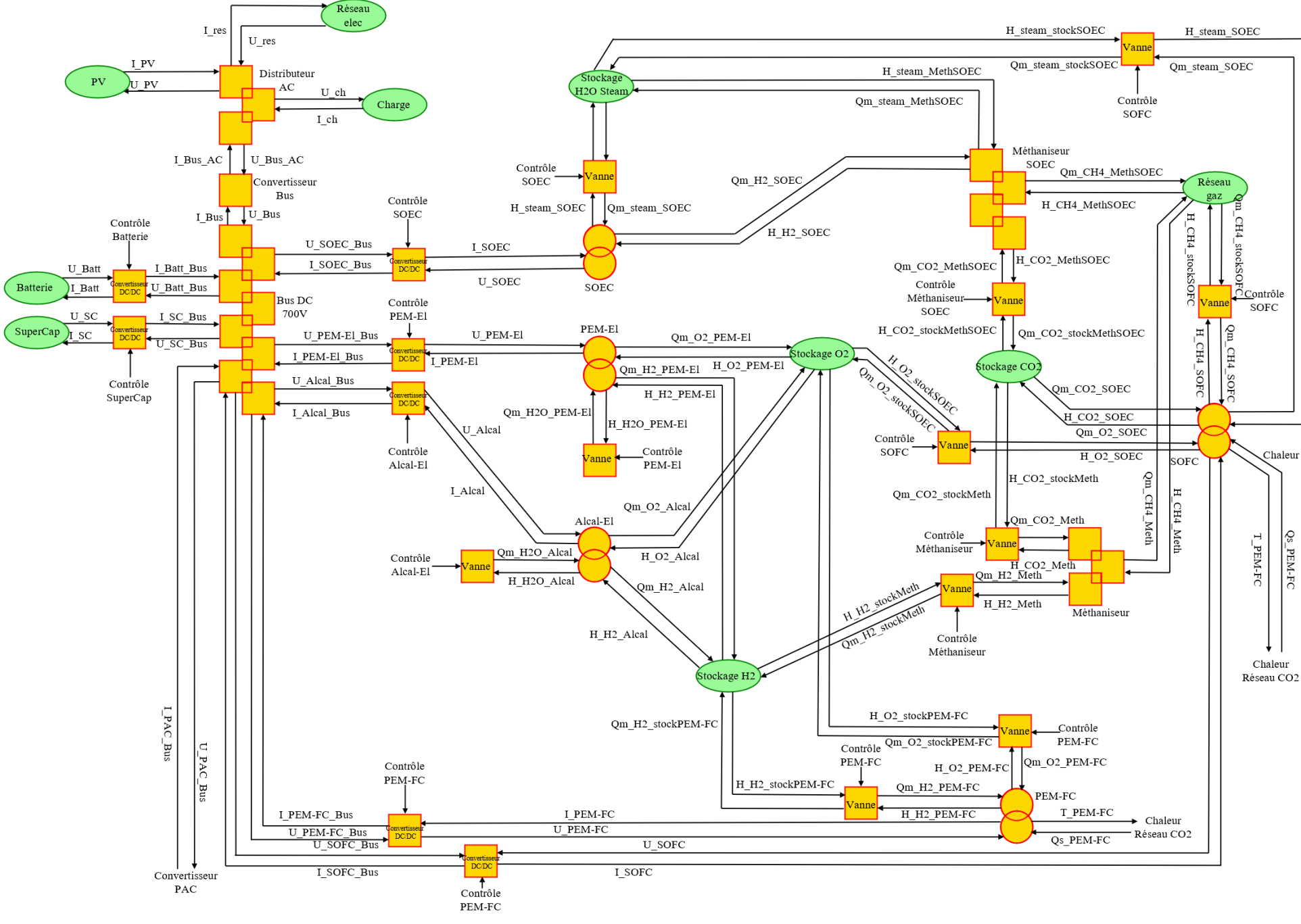

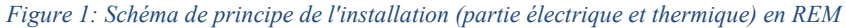

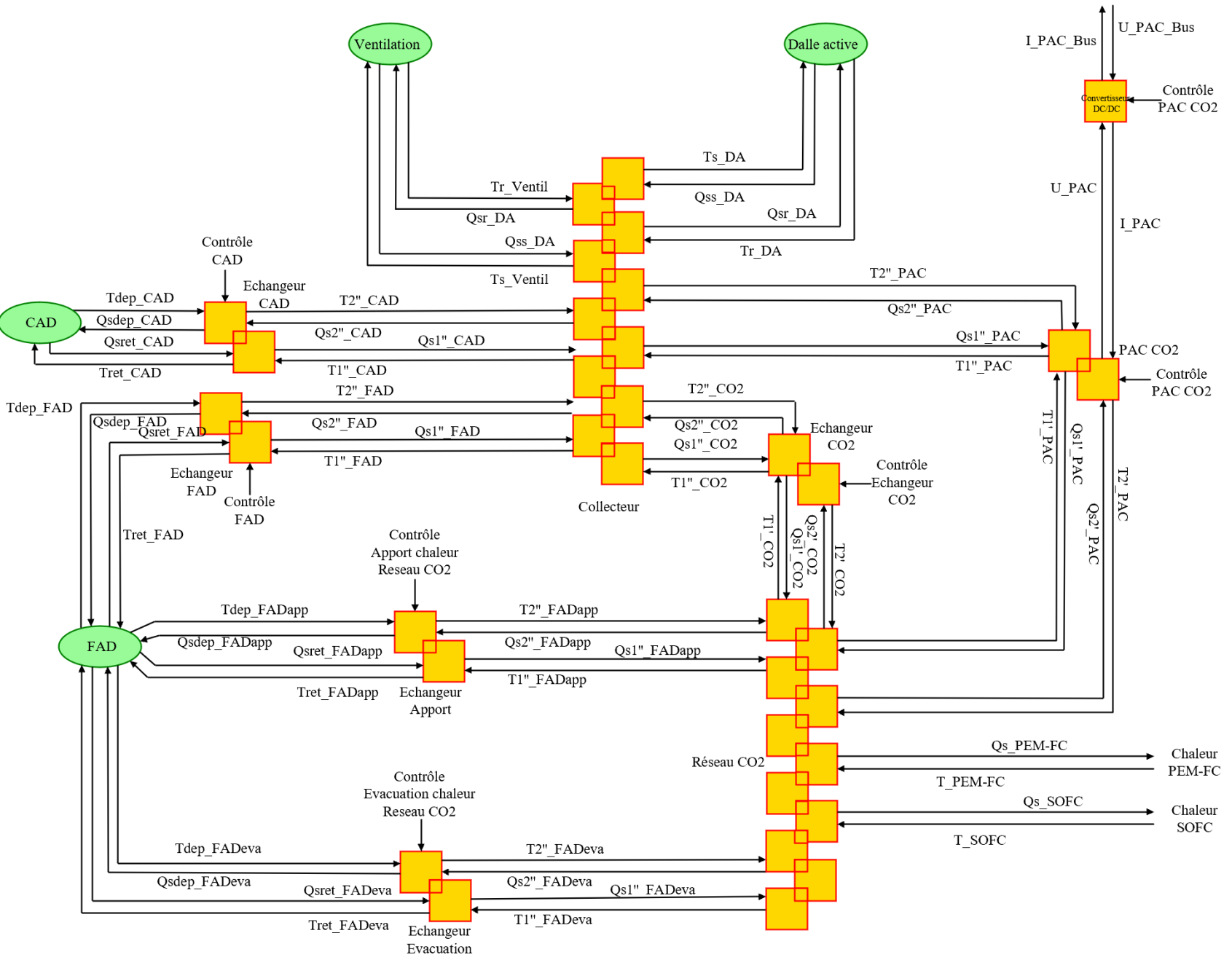

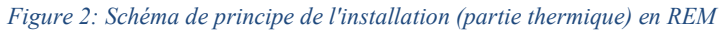

Bus DC

## <span id="page-11-0"></span>5. Choix et présentation du système de modélisation

Dans notre étude, le modèle qui va être créé comprend une multitude d'énergies et de systèmes énergétiques différents. Les liaisons entre ces différents systèmes sont des flux électriques, chimiques ou thermiques. La commande de ces flux devra être faite à l'avenir en se basant sur ce modèle. Il existe plusieurs systèmes de modélisation qui seront expliqués ci-dessous et la raison du choix de la représentation énergétique macroscopique dans ce cas d'étude.

Lorsque l'on parle de modèles, on utilise régulièrement les lois de la thermodynamique. Les systèmes thermodynamiques se comportent comme suit : les frontières du système doivent être correctement définies et ce système est caractérisé par les flux entrants ou sortants de ses frontières. Cela suit l'équation 1 de la première loi de thermodynamique. [2]

$$
d\dot{E} = d\dot{E}_{in} - d\dot{E}_{out} + d\dot{Q} - \dot{P}
$$

Cette équation 1 représente le bilan de puissance d'un système ouvert. Les systèmes de modélisation se basent là-dessus en créant des sous-systèmes qui se connectent entre eux par des flux de puissances. Lorsque les liaisons entre les sous-systèmes sont dynamiques, il est important de respecter la causalité. L'intégration permet de respecter cela lorsqu'il faut lier une entrée avec une sortie et doit toujours être utilisé lorsqu'un changement de temps intervient. Dans les approches présentées ci-dessous, ces flux de puissances liant les sous-systèmes sont composés de deux variables qui donnent une puissance lorsqu'elles sont multipliées entre elles. [2]

## 5.1 Modèle équivalent électrique

<span id="page-11-1"></span>Ce modèle se base sur le fait que les différents systèmes énergétiques peuvent tous être représentés sous la même forme. A l'aide de deux paramètres qui sont un flux et un potentiel. Ces paramètres sont liés par des éléments de pertes ou de résistances. Il faut également prévoir des éléments d'accumulation d'énergie. Le domaine électrique est bien connu et tous ces éléments sont facilement représentables (courant, tension, résistance, inductance, capacité). L'inconvénient est que le système étudié doit pouvoir être complètement transférable en éléments électriques qui le représentent. Le logiciel PSpice permet de faire des modèles équivalents électriques. La représentation, la caractérisation ainsi que la commande peuvent être fait directement sur le même logiciel. Des travaux sur des piles à combustible ont déjà été réalisés sous cette forme. [2]

## 5.2 Bond Graph

<span id="page-11-2"></span>Cette manière de représenter des systèmes complexes a été développée dans les années 1960. Elle se base sur des blocs qui sont liés les uns aux autres par deux paramètres appelés flux et effort. Les éléments sont nommés par des lettres en fonction des fonctionnalités de ceux-ci, R pour les pertes, TF pour les transmissions entre deux flux, GY pour les transmissions entre flux et effort, I pour les éléments d'accumulation cinétique, C pour les éléments d'accumulation potentielle, SE pour les sources d'effort et SF pour les sources de flux. A partir de ce modèle, il est possible de trouver les fonctions de transfert d'un système pour le développement de la commande. Ce type de modèle a été utilisé pour démontrer le système d'une pile à combustible. [2]

## 5.3 Graph Informationnel Causal GIC

<span id="page-12-0"></span>Ce type de modèle permet de créer un modèle qui est graphique, fonctionnel et causal, mais il n'a pas l'approche énergétique. Les différents sous-systèmes du modèle n'ont qu'une seule entrée et qu'une seule sortie. Les éléments marqués par une double flèche  $(\leftarrow)$  peuvent être inversés. En revanche, ceux représentés par une seule flèche  $(\rightarrow)$  ne peuvent pas l'être. Cette méthode permet le développement de la commande dans son but premier. Pour cela, il faut trouver l'entrée qui permet de commander le système et cela se fait par l'inversion des éléments depuis la sortie à commander jusqu'à l'entrée. [2]

## 5.4 Représentation énergétique macroscopique REM

<span id="page-12-1"></span>La REM est un mélange entre la méthode GIC et l'ajout des aspects de modélisation énergétique. Elle a été développée dans les années 2000 en France pour modéliser des systèmes d'abord électromécaniques puis des systèmes de traction de tramways, des éoliennes, des véhicules hybrides et des piles à combustible.

Elle est définie par le transfert d'énergies entre les systèmes et se base sur une analyse fonctionnelle et non structurelle. C'est une représentation graphique qui permet de rendre plus lisible et plus simple un système global complexe et multi-physique. Elle respecte le principe de causalité soit naturellement pour des systèmes physiques soit à l'aide d'intégrale pour les éléments d'accumulation. La représentation est faite à l'aide de pictogrammes oranges et de flèches noires. Les flèches désignent les variables d'action et de réaction pour chaque côté du système, c'est-à-dire en amont et en aval du système. La variable d'action est imposée par l'environnement sur le système, alors que la variable de réaction est imposée sur l'environnement par le système. Le produit de ces deux variables donne une puissance instantanée. Les éléments que l'on retrouve dans cette méthode sont les sources d'énergies, les éléments d'accumulation, de conversion, et de couplage. Ils sont montrés visuellement dans le tableau ci-dessous. [2] [3] [4]

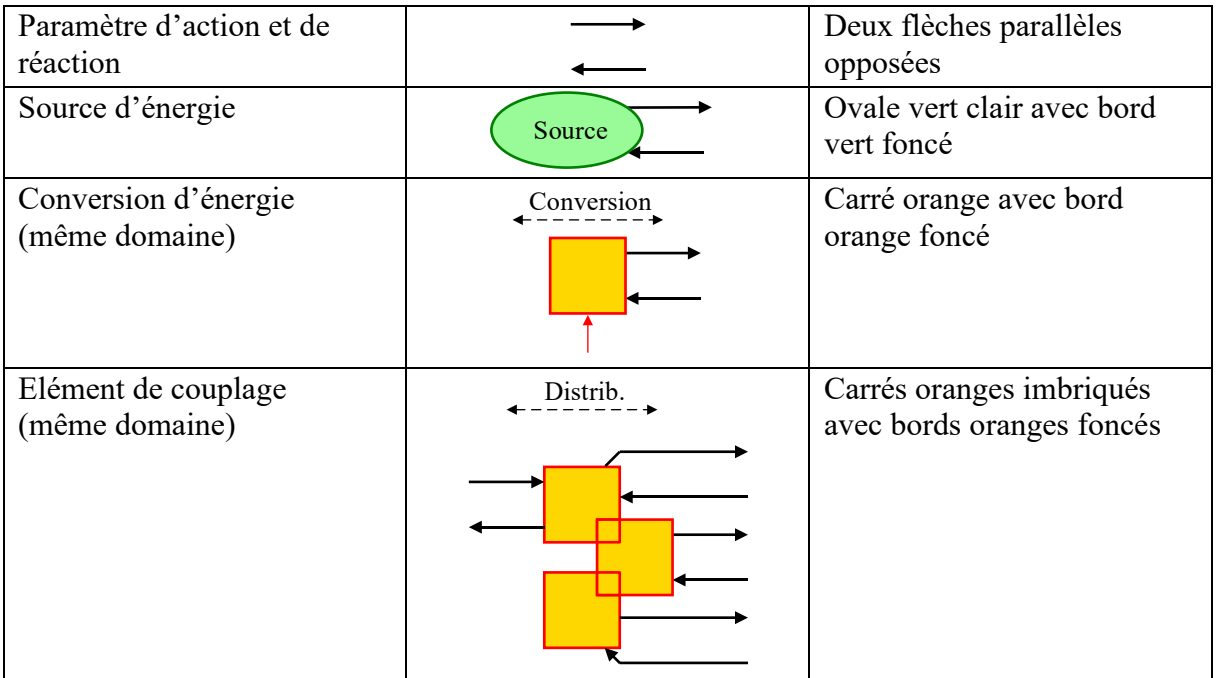

| Conversion d'énergie<br>(domaines différents) | Conversion   | Cercle orange avec bord<br>orange foncé                |
|-----------------------------------------------|--------------|--------------------------------------------------------|
| Elément de couplage<br>(domaines différents)  | Distrib.     | Cercles oranges imbriqués<br>avec bords oranges foncés |
| Accumulation d'énergie                        | Accumulation | Rectangle orange barré avec<br>bord orange foncé       |

*Tableau 1: Eléments de base de la REM*

<span id="page-13-1"></span>

| <b>Domaine</b>   | Variable cinétique                          | Variable potentielle | <b>Puissance [W]</b> |
|------------------|---------------------------------------------|----------------------|----------------------|
| Electrique       | Courant : $[I[A]$                           | Tension : U [V]      | $I*U$                |
| Translation Méc. | Vitesse linéaire : V [m/s]                  | Force : $F[N]$       | $V * F$              |
| Rotation Méc.    | Vitesse angulaire : $\Omega$ [rad/s]        | Couple : $T$ [Nm]    | $O*T$                |
| Hydraulique      | Débit volumique : $q_v$ [m <sup>3</sup> /s] | Pression : $p$ [Pa]  | $q_v * p$            |
| Chimique         | Débit massique : $q_m$ [kg/s]               | Enthalpie: H [J/kg]  | $q_m * H$            |
| Thermique        | Flux entropique : $q_s$ [J/(K*s)]           | Température : T [K]  | $q_s * T$            |

*Tableau 2: Variables d'action et de réaction utilisées en REM pour chaque domaine physique [3]*

<span id="page-13-2"></span>Le choix de la REM pour la création du modèle dans ce travail dépend de plusieurs facteurs. Cette méthode correspond tout d'abord complètement aux besoins de ce modèle étant donné que c'est un système complexe et multi- énergies. Dans un deuxième temps, cette méthode nous a été présentée lors de différents cours de bachelor. Ce qui me permet d'avoir quelques connaissances préliminaires et déjà quelques automatismes sur le logiciel Matlab Simulink pour la création de modèles. Donc le choix de ce type de modélisation apparaît comme le plus judicieux pour ce travail.

## <span id="page-13-0"></span>6. Caractérisation des installations

Dans ce chapitre, chaque système énergétique sera étudié séparément. Une brève explication du fonctionnement permettra de comprendre les hypothèses et les choix lors de l'implémentation du modèle. Ce modèle simple sera présenté tout d'abord selon des équations mathématiques, puis directement introduit dans le logiciel Matlab Simulink sous le format REM. La caractérisation de chaque élément permet de connaître les différentes propriétés du système. Les points importants sont les paramètres d'entrée et de sortie du système ainsi que le ou les paramètres de commande de celui-ci. Les équations du modèle permettront donc de lier les différentes sorties avec les entrées.

## <span id="page-14-0"></span>6.1 Installation de production

#### 6.1.1 Installation photovoltaïque

<span id="page-14-1"></span>L'installation des panneaux photovoltaïques se fera sur les toits des bâtiments 19 et 23. La surface de ces deux toits représente 3150 m<sup>2</sup>. L'utilisation d'environ 80% de la surface sera faite pour la pose de 400 kWp [5]. Le fonctionnement des panneaux photovoltaïques se fait en recevant l'énergie du soleil, appelée irradiance, qui est donnée en W/m<sup>2</sup>. Cette irradiance est multipliée par la surface totale de panneaux installés. Puis, il est important de prendre en compte les rendements du panneau lui-même ainsi que celui du convertisseur qui permettra de passer d'un courant DC produit par les panneaux en courant AC. Cela est montré dans l'équation 2.

$$
P_{PV} [W] = Irr \left[ \frac{W}{m^2} \right] * S_{PV} [m^2] * \eta_{PV} [-] * \eta_{Conv} [-]
$$
 2

A l'aide de cette puissance, il suffit de diviser par la tension du réseau qui est égale à 230V pour obtenir le courant produit par l'installation photovoltaïque (équation 3). On note que la tension est le paramètre d'entrée et le courant celui de sortie. Il n'y a pas de paramètre de commande pour ce système étant donné que l'on fait l'hypothèse que cette installation produit à chaque instant le maximum de la puissance. Le développement d'un système MPPT (maximum power point tracker) n'a pas été fait étant donné que ce modèle reste simple, mais fonctionnel. [6]

$$
P_{PV} [W] = I_{PV} [A] * U_{PV} [V] \rightarrow I_{PV} [A] = \frac{P_{PV} [W]}{U_{PV} [V]}
$$
 3

Pour la modélisation, les équations 2 et 3 ont été implémentées dans Simulink comme le montre la figure 3.

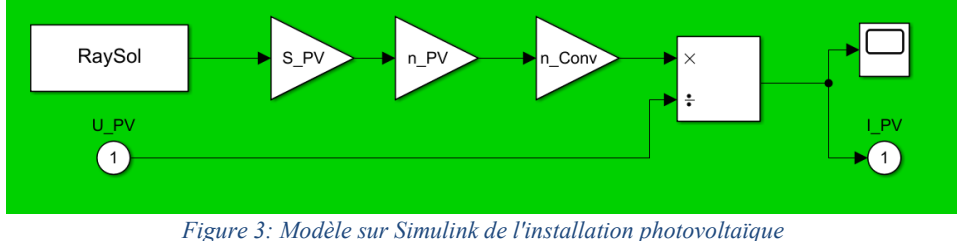

#### 6.1.2 CAD & FAD

<span id="page-14-3"></span><span id="page-14-2"></span>Les réseaux thermiques sont fournis par la ville de Sion. Les réseaux de froid (FAD) et de chaud (CAD) à distance seront raccordés aux trois bâtiments du campus. Dans le contrat qui lie le campus au distributeur d'énergie OIKEN, il est stipulé que le fournisseur d'énergie thermique doit assurer des températures minimales aux entrées des bâtiments. Les éléments qui lient les réseaux de la ville aux bâtiments sont des échangeurs thermiques. Le réseau CAD permettra d'alimenter les consommateurs de chaud pour le chauffage des bâtiments. Le réseau FAD sera raccordé aux mêmes consommateurs pour pouvoir refroidir les bâtiments lorsque cela sera nécessaire et également fournir en froid certains consommateurs. Pour la modélisation, les sources thermiques que sont le CAD et le FAD sont caractérisées simplement par cette température minimale devant être fournie et par la température de retour passant à travers

l'échangeur. Les valeurs de ces températures minimales doivent être réglées entre OIKEN et l'HES-SO Valais-Wallis.

Les modèles sur Simulink sont présentés aux figures 4 et 5. Le réseau FAD comprend deux flux supplémentaires car il doit également permettre l'apport en chaleur du réseau  $CO<sub>2</sub>$  ainsi que l'évacuation de chaleur de ce dernier en cas de besoin.

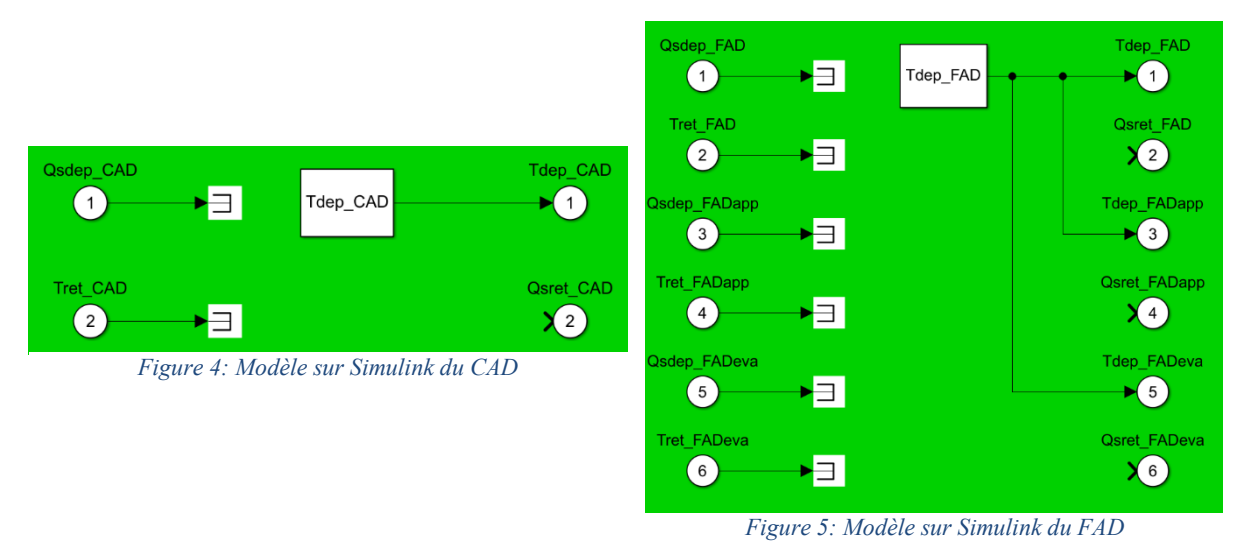

## <span id="page-15-0"></span>6.2 Installation de conversion

### 6.2.1 Convertisseurs

<span id="page-15-1"></span>Les convertisseurs électriques permettent de convertir les signaux DC (courant continu) en AC (courant alternatif) ou inversement en changeant le niveau de tension entre l'entrée et la sortie de ceux-ci. Dans ce travail, ils sont également utilisés pour passer des signaux DC en DC en changeant le niveau de tension, cela se nomme normalement un transformateur. Les convertisseurs ont des éléments de commutations à l'intérieur qui permettent de faire ces changements de signaux ou de tensions. Ces commutations sont contrôlées par un paramètre appelé rapport cyclique. Il existe plusieurs types de convertisseurs comme les convertisseurs Buck, Boost, 2 quadrants ou encore 4 quadrants. Dans ce modèle, le but n'est pas de se focaliser sur la complexité des convertisseurs. C'est pour cela qu'ils seront modélisés de la façon la plus simple possible, c'est-à-dire en garantissant la conservation de la puissance à un rendement près entre l'amont et l'aval du convertisseur (équation 4). Certains convertisseurs seront appelés à voir passer des flux dans les deux sens donc de devoir multiplier ou diviser le rendement en fonction du sens du courant (équation 5). Ils sont également utilisés comme éléments de commande pour certains systèmes qui se pilotent à l'aide de l'énergie électrique.

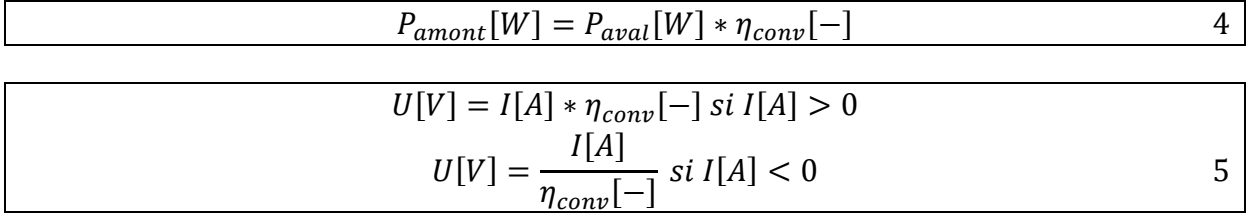

Les figures 6 et 7 montrent comment les convertisseurs ont été modélisés sur Simulink. La figure 6 représente un convertisseur pouvant aller dans les deux sens et sans paramètre de contrôle d'un système énergétique car le paramètre *U\_Bus* est une constante. Alors que dans la

figure 7 apparaît un paramètre de commande *Com*\_*ConvSOEC* qui sera envoyé directement sur le système à contrôler et que le flux traversant le convertisseur ne peut aller que dans le même sens.

<span id="page-16-1"></span>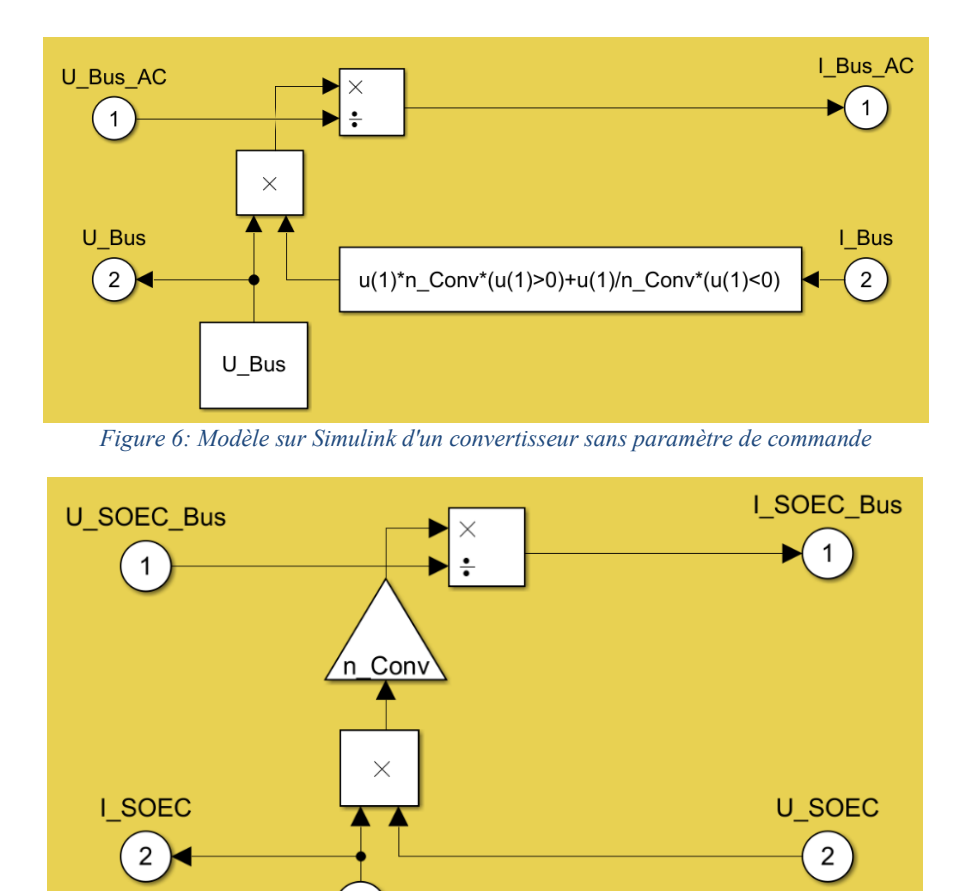

*Figure 7: Modèle sur Simulink d'un convertisseur avec paramètre de commande*

Com\_ConvSOEC

3

#### 6.2.2 Bus DC

<span id="page-16-2"></span><span id="page-16-0"></span>L'élément Bus DC va permettre de transférer l'énergie électrique des différents systèmes énergétiques comme les batteries, les supercapacités, les électrolyseurs, les piles à combustible et les PACs pour les alimenter ou pour récupérer leur énergie produite. Le Bus DC fonctionne sous une tension moyenne *U*\_*Bus* de 700V. En réalité, lorsque le Bus DC reçoit ou donne de l'énergie son niveau de tension varie également pour palier à cela. Etant donné la complexité de cet élément, la tension du Bus DC ne variera pas et donc cette tension *U\_Bus* sera appliquée à tous les systèmes énergétiques raccordés à celui-ci (équation 6). Pour les flux de courants qui le traversent, l'équation 7 évalue la quantité de courant qui va sortir ou entrée du Bus DC. Dans le modèle, le Bus DC ne fonctionne que sur un seul mode ; celui de transférer toute l'énergie par le convertisseur DC/AC dans la partie AC du système. Cela a été fait car la source de tension du Bus DC vient de la tension imposée du réseau. Un autre mode possible est de prendre comme source de tension les batteries, mais le modèle doit alors être plus complexifié. Par conséquent, pour un modèle simple et fonctionnel, seul le premier mode suffit.

 $U_{Bus} = U_{Batt} = U_{SC} = U_{SOEC} = U_{PEMEI} = U_{Alcal} = U_{PEMFC} = U_{SOFC} = U_{PAC}$  6

Les équations 6 et 7 permettent donc de créer le modèle du Bus DC sur Simulink comme le montre la figure 8.

![](_page_17_Figure_2.jpeg)

*Figure 8: Modèle sur Simulink du Bus DC 700V*

#### 6.2.3 Electrolyseurs

<span id="page-17-1"></span><span id="page-17-0"></span>Au niveau des électrolyseurs, le système total en comprend trois types différents. Cela permet tout d'abord de tester le fonctionnement de chaque type pour les comparer. Ensuite, l'avantage d'avoir des fonctionnements d'électrolyseurs non similaires permet d'avoir plus de flexibilité au niveau de la production de ces derniers. Les trois types qui seront installés sur le campus sont les suivants : PEM-El, Alcal-El et SOEC. Chacun est présenté séparément et sa modélisation diffère.

Les réactions chimiques de base des électrolyseurs restent les mêmes. La réaction chimique de la dissociation de l'eau liquide est décrite dans l'équation 8. Cette réaction est dite endothermique ou non spontanée. Cela signifie qu'il faut lui fournir une quantité d'énergie sous forme électrique. Au niveau de l'électrode, deux semi-réactions ont lieu simultanément. Pour l'électrode positive, la cathode, la réaction est décrite sous l'équation 9. Pour l'électrode négative, l'anode, la réaction est décrite sous l'équation 10.

$$
H_2O (l) \leftrightarrow H_2(g) + \frac{1}{2}O_2
$$
 8

$$
H_2O(l) \rightarrow \frac{1}{2}O_2(g) + 2H^+ + 2e^-
$$

$$
2H^+ + 2e^- \rightarrow H_2(g) \tag{10}
$$

PEM-El

L'électrolyseur PEM, Proton-Exchange-Membrane, est introduit dans les années 50 par la NASA. Sa membrane empêche le transfert de H<sub>2</sub> et de O<sub>2</sub>, mais permet la transmission de H<sub>2</sub>O. Elle a une épaisseur se situant entre 50 et 250 μm. A cause de l'acidité des matériaux de la membrane, le catalyseur doit être noble. La température de fonctionnement est inférieure à 100  $\mathrm{°C.}$  [7]

Au niveau de la modélisation, les entrées de la PEM-El sont l'énergie électrique et la quantité de H<sub>2</sub>O. Les sorties sont les quantités de H<sub>2</sub> et de  $O<sub>2</sub>$  produites. Pour la construction de ce modèle, des mesures d'un électrolyseur PEM de 5 kW effectuées en laboratoire de la HES-SO Valais-Wallis ont pu être utilisées. D'après ces mesures une courbes I-V (graphique 1) ainsi qu'une courbe liant la production de  $H_2$  en fonction du courant injecté (graphique 2) ont pu être ressorties. Ce graphique 2 montre une montée en orange puis une descente en bleu de tension. La courbe de tendance créée est sur la montée en tension.

![](_page_18_Figure_2.jpeg)

*Graphique 1: Courbe I-V électrolyseur PEM*

<span id="page-18-0"></span>![](_page_18_Figure_4.jpeg)

<span id="page-18-1"></span>*Graphique 2: Courbe de production de H2 en fonction du courant pour un électrolyseur PEM*

La commande de cet électrolyseur se fera sur la tension qui l'alimentera et sur le débit de H<sub>2</sub>O injecté. La tension est pilotée par un paramètre de commande *Com*\_*ConvPEM-El* sur le convertisseur dédié. La quantité de H2O injectée est commandée par le paramètre *Com*\_*H2OPEM-El* sur la vanne prévue. Cette quantité de H2O est donnée par le fabricant et reste constante, car elle consiste à refroidir le système et à fournir de la matière qui va être transformée lors du processus. Le modèle se base sur la courbe I-V (graphique 1) pour en déduire le courant à partir de la tension envoyée dans la commande *Com*\_*ConvPEM-El.* Pour en déduire la quantité de H<sup>2</sup> produite, le courant précédemment calculé est multiplié par le paramètre *factPEM*\_*IH2* qui est le facteur donné par la courbe de tendance du graphique 2 qui lie le courant injecté à la production de  $H_2$ . Cette quantité de  $H_2$  est calculée en l/min, pour la transformer en kg/s, il suffit de prendre les mesures de température et de pression, de suivre l'équation 11 pour le calcul de la masse volumique et de multiplier notre quantité de H<sub>2</sub> en m<sup>3</sup>/s par la masse volumique calculée en kg/m<sup>3</sup>. La quantité de production de  $O_2$  peut se calculer en transformant la quantité de H2 produite en mole et à l'aide de l'équation 8. Tout cela a été implémenté sur Simulink (figure 9).

$$
m = n * MM \quad \vdots \quad pV = nRT \to \frac{1}{V} = \frac{p}{nRT} \to \frac{\rho}{m} = \frac{p}{nRT} \to \rho = \frac{p * MM}{R * T} \tag{11}
$$

![](_page_19_Figure_2.jpeg)

*Figure 9: Modèle sur Simulink de l'électrolyseur PEM*

#### <span id="page-19-0"></span>Alcal-El

Les électrolyseurs alcalins sont les plus anciens électrolyseurs. La méthode est donc connue et bien maîtrisée actuellement. Ces principales composantes sont les électrodes, l'électrolyte et la membrane. Les électrodes sont composées généralement de nickel, de cobalt et d'acier pour l'anode et de nickel pour la cathode avec du charbon de platine utilisé comme catalyseur. L'électrolyte est une solution alcaline qui est normalement de l'hydroxyde de potassium

(KOH). Le pH du KOH est très élevé, entre 14.8 et 15, ce qui rend cette solution très corrosive. Les matériaux choisis pour les électrodes doivent donc supporter ce grand facteur de corrosion. La membrane est constituée généralement d'oxyde de nickel et de Zirfon. [8]

Pour la modélisation de cet élément, l'approche est exactement la même que pour l'électrolyseur de type PEM. Les mesures de l'électrolyseur alcalin du laboratoire de la HES-SO Valais-Wallis ont été fournies. Les entrées et sorties sont les mêmes que pour le PEM-El. Une courbe I-V (graphique 3) a été créée pour connaître le courant en fonction de la tension envoyée sur le paramètre de commande *Com*\_*ConvAlcal.* Ensuite, le graphique 4 permet de ressortir le facteur qui lie le courant injecté dans l'électrolyseur et la quantité de H<sub>2</sub> produite. Le paramètre de commande *Com*\_*H2OAlcal* permet de commander la quantité de H2O à injecter. Celle-ci dépend également du fournisseur.

![](_page_20_Figure_1.jpeg)

<span id="page-20-0"></span>![](_page_20_Figure_2.jpeg)

*Graphique 4: Courbe de production de H2 en fonction du courant pour un électrolyseur alcalin*

<span id="page-20-1"></span>Les équations utilisées pour ce modèle sont reprises du modèle PEM-El (équations 8 et 11). La figure 10 représente le modèle sur Simulink qui ressemble fortement à celui de la PEM-El.

![](_page_21_Figure_0.jpeg)

*Figure 10: Modèle sur Simulink pour l'électrolyseur alcalin*

#### <span id="page-21-0"></span>SOEC

L'électrolyseur SOEC va être installé par des personnes de l'EPFL Valais Wallis. Elles sont actuellement en train de faire des recherches sur les électrolyseurs et les piles à combustible SO en laboratoire. Le système SOEC fonctionne à très haute température. C'est pour cela qu'en entrée du système, une quantité d'énergie sous forme électrique et une quantité de vapeur sont envoyées. La commande *Com\_steamSOEC* permet d'imposer le courant qui alimente l'électrolyseur et la commande *Com\_steamSOEC* va imposer la quantité de vapeur à envoyer. Cette quantité de vapeur est donnée par les personnes de l'EPFL Valais Wallis pour un point de fonctionnement. Pour la tension aux bornes de l'électrolyseur, elle doit se calculer à l'aide d'une courbe I-V donnée par les chercheurs de l'EPFL Valais Wallis. Malheureusement, cette courbe I-V n'a pas pu être délivrée dans le temps imparti. La valeur de production de H2 en sortie est également donnée par les personnes de l'EPFL Valais Wallis pour un point de fonctionnement. La quantité de O2 produite peut aussi être calculée, mais n'étant pas récupérée à la sortie cela ne sert à rien. Dans ce modèle (figure 11), le seul gaz injecté en entrée du système est la vapeur. Or il existe une méthode ou du  $CO<sub>2</sub>$  est injecté en entrée pour faire une coélectrolyse qui permettra d'envoyer moins de quantité de vapeur et va créer du  $H_2$  et du CO. L'injection de H<sup>2</sup> et de CO va favoriser la création du CH<sup>4</sup> dans le méthaniseur car la réaction aura déjà été entamée. Cependant, ce dernier système est en cours de recherche et c'est pour cela que la modélisation a été faite de manière simplifiée sans le flux de  $CO<sub>2</sub>$  entrant. [9]

![](_page_21_Figure_4.jpeg)

<span id="page-21-1"></span>*Figure 11: Modèle sur Simulink de la SOEC*

#### 6.2.4 Méthaniseurs

<span id="page-22-0"></span>Dans le système, deux modules de méthaniseur sont prévus. Le premier est directement connecté à la sortie de l'électrolyseur SOEC pour transformer la quantité de H<sub>2</sub> produite par ce dernier en méthane (CH<sub>4</sub>). Le deuxième transformera les quantités de H<sub>2</sub> produites par les électrolyseurs PEM et alcalin. Le but d'un méthaniseur est de produire du méthane selon la réaction de Sabatier (équation 12). Si le méthaniseur est bien construit, la chaleur qu'il produira en sortie sera récupérée pour la transformation chimique. Les commandes se font sur les paramètres de quantités de CO<sup>2</sup> et de H<sup>2</sup> injectées dans le méthaniseur.

$$
CO_2 + 4H_2 \leftrightarrow CH_4 + 2H_2O \tag{12}
$$

Le premier méthaniseur n'est commandé que par le paramètre *Com\_CO2MethSOEC* pour l'injection du CO2. La quantité de H<sup>2</sup> est directement envoyée par le SOEC qui l'a produite. Le deuxième méthaniseur est commandé par le paramètre *Com\_CO2Meth* pour l'injection de CO<sup>2</sup> et le paramètre *Com\_H2Meth* pour l'injection de H2. La création du modèle se base exclusivement sur l'équation 12 et le rendement du méthaniseur entre la quantité de  $H_2$  injectée et la production de CH<sup>4</sup> produite. Ce rendement est évalué à 97% [9]. Pour connaître la quantité de CO<sub>2</sub> à injecter, il faut utiliser la quantité de mole de H<sub>2</sub> injectée et respecter l'équation 12. Il faut procéder de la même manière pour connaître la quantité de H2O produite en fonction du CH<sup>4</sup> produit. Le modèle des deux méthaniseurs est semblable (figure 12).

![](_page_22_Figure_4.jpeg)

*Figure 12: Modèle sur Simulink du méthaniseur*

#### 6.2.5 Piles à combustible

<span id="page-22-2"></span><span id="page-22-1"></span>Les piles à combustible permettent de créer de l'énergie sous forme électrique et thermique en leur injectant une quantité de  $H_2$  et de  $O_2$  en entrée selon le type de piles. La réaction chimique est l'inverse que celle de l'électrolyseur (équation 8). Les proportions d'énergie électrique et thermique produites sont de l'ordre de 70% d'électricité et de 30% de chaleur [9]. Les deux types installés sur le campus sont la SOFC et la PEM-FC.

#### PEM-FC

La pile à combustible PEM fonctionnera à l'aide des productions de H<sub>2</sub> des électrolyseurs PEM et alcalin. Les entrées de ce système sont les quantités de H<sub>2</sub> et de O<sub>2</sub> injectées. Les sorties sont les quantités d'énergie électrique et thermique produites. Les paramètres de commande sont donc les quantités injectées de H<sup>2</sup> avec le paramètre *Com*\_*H2PEM-FC* et de O<sup>2</sup> avec le paramètre *Com\_O2PEM-FC*. Il faut ajouter à cela une commande sur le convertisseur électrique raccordé en sortie de la PEM-FC. Le paramètre de commande *Com\_ConvPEM-FC* contrôle la tension en sortie de la pile et impose un courant en suivant une courbe I-V donnée par le fournisseur. La PEM-FC située dans un laboratoire de la HES-SO Valais-Wallis a pu être étudiée. Les données récoltées du fournisseur sur cette PEM-FC permettent de représenter la courbe I-V (graphique 5). Les quantités de  $H_2$  et de  $O_2$  à injecter sont données par le fournisseur pour un point de fonctionnement nominal et la courbe de puissance du graphique 5 peut être suivie. Si les quantités de  $H_2$  et de  $O_2$  sont plus faibles, la courbe de puissance du graphique 5 se coupe lorsqu'un certain courant est atteint. Cette limite de courant dépend de la quantité des flux injectée en entrée. [10]

![](_page_23_Figure_2.jpeg)

*Graphique 5: Courbes I-V et de puissance de la PEM-FC*

<span id="page-23-0"></span>Pour le modèle de cette PEM-FC, la courbe I-V permet de connaître le courant produit par celleci. A l'aide des proportions d'énergie produites, la puissance fournie sous forme de chaleur peut être calculée. Les valeurs des paramètres de commande des flux entrants sont données par le fournisseur. La représentation du modèle est montrée sur la figure 13.

![](_page_24_Figure_0.jpeg)

*Figure 13: Modèle sur Simulink de la PEM-FC*

#### <span id="page-24-0"></span>SOFC

La pile à combustible SOFC est le parfait opposé à l'électrolyseur SOEC. Ce système est conçu, comme pour le SOEC, par des experts en laboratoire à l'EPFL Valais Wallis. Il va recevoir une quantité de CH<sup>4</sup> prise sur le réseau de gaz pour fabriquer de l'énergie sous forme électrique et thermique. Ce CH<sup>4</sup> doit passer au préalable dans un élément, appelé reformer, afin de se transformer en H<sup>2</sup> et CO (équation 13). Le reformer a également besoin d'une quantité de vapeur pour la réaction. A partir de cette transformation, la quantité de  $H_2$  transformée et une quantité de  $O<sub>2</sub>$  sont envoyées dans la pile pour être transformées en énergie comme pour la PEM-FC (équation 8). Les entrants du système sont donc les quantités de vapeur et de CH<sub>4</sub> injectées ainsi que le courant imposé en sortie. Les sortants sont les productions d'énergies électrique et thermique, mais également une production de  $CO<sub>2</sub>$ . Ce  $CO<sub>2</sub>$  est créé par combustion avec les quantités de flux sortants de la pile après la réaction. [9]

$$
H_2O + CH_4 = 2H_2 + CO \t\t\t\t\t\t13
$$

Pour le modèle, les paramètres de commande sont *Com\_CH4SOFC* pour l'injection de méthane, *Com*\_*steamSOFC* pour l'injection de vapeur et *Com*\_*ConvSOFC* pour commander le courant en sortie de pile. Pour calculer la puissance électrique produite, la tension aux bornes de la pile est calculée à l'aide d'une courbe I-V (graphique 6) fournie par les chercheurs du laboratoire de l'EPFL et le courant imposé par la commande. La quantité d'énergie thermique produite peut être déduite à l'aide des proportions citées en début de ce chapitre. Ces mêmes chercheurs ont fourni les quantités de H<sub>2</sub> et de  $O_2$  à injecter dans le système pour un point de fonctionnement. Etant donné que les paramètres de commande sont les quantités de CH<sup>4</sup> et de vapeur, pour les connaître, il suffit de respecter l'équation 13. Pour calculer la quantité de  $CO<sub>2</sub>$ produite après la combustion, d'après les chercheurs de l'EPFL, le nombre de mole de CH<sup>4</sup> injecté en entrée du système se retrouve être la même quantité en mole de  $CO<sub>2</sub>$  en sortie. Cela est représenté dans la figure 14. [9]

![](_page_25_Figure_0.jpeg)

*Graphique 6: Courbe I-V de la SOFC*

<span id="page-25-2"></span>![](_page_25_Figure_2.jpeg)

*Figure 14: Modèle sur Simulink de la SOFC*

#### 6.2.6 Vannes

<span id="page-25-1"></span><span id="page-25-0"></span>Les éléments de vanne ne sont pas précisément étudiés. Ils ne servent qu'à diffuser les flux lorsqu'une commande doit imposer un flux sur un système précis. La commande est envoyée sur l'élément vanne qui va distribuer ce flux sur le système voulu et sur le stockage dédié. Par exemple, pour contrôler l'injection de H<sup>2</sup> dans la PEM-FC, la commande entre dans le bloc vanne et est envoyée directement sur le bloc de la PEM-FC et soutirée au stockage de H2. Cet élément vanne est implémenté pour chaque commande de flux allant sur un système énergétique. Sa modélisation est montrée à la figure 15 avec l'exemple cité ci-dessus.

![](_page_26_Figure_0.jpeg)

*Figure 15: Modèle sur Simulink de la vanne d'injection de H<sup>2</sup> dans la PEM-FC*

#### 6.2.7 Echangeurs

<span id="page-26-1"></span><span id="page-26-0"></span>Les échangeurs de chaleur sont dans la partie thermique, les éléments qui vont pouvoir être contrôlés. Ces éléments permettent de transférer de la chaleur d'un fluide à un autre. Il existe différents types d'échangeurs et différents systèmes de fonctionnement. Dans cette étude, il n'est pas nécessaire de faire des explications sur tous les systèmes et types d'échangeurs. Dans ce modèle, deux types d'échangeurs ont été modélisés. Le premier est un échangeur Eau-Eau et le deuxième Eau-CO2. Ces deux modèles ne diffèrent que très peu étant donné que le seul changement est de transférer de la chaleur à de l'eau ou à du CO2. L'équation 14 montre que dans un échangeur la quantité de chaleur perdue par le premier fluide est récupérée totalement par le deuxième. L'équation 15 caractérise le fonctionnement d'un échangeur à contre-courant. Celui-ci dépend de la surface d'échange A en  $m<sup>2</sup>$  et du coefficient de transfert thermique u en  $W/(m^2*K)$ .

$$
\dot{Q}_1 = \dot{Q}_2 = \dot{m}_1 * c_{p1} * (T_1' - T_2') = \dot{m}_2 * c_{p2} * (T_1'' - T_2'')
$$

$$
\dot{Q} = u * A * \frac{\theta_1 - \theta_2}{\ln\left(\frac{\theta_1}{\theta_2}\right)}
$$
 15

Les entrées pour un échangeur sont les températures d'arrivée de chaque côté de celui-ci. Les sorties sont les températures de retour de chaque côté de l'échangeur. Les paramètres propres à l'échangeur sont le coefficient de transfert thermique u et la surface d'échange A. Les paramètres de commande sont les débits des différents flux traversant l'échangeur. Avec les paramètres d'entrées, les équations 14 et 15 ne permettent pas de calculer les températures de sorties. Par conséquent, il faut passer par le calcul de l'efficacité  $\varepsilon$  de l'échangeur (équation 16). Cette efficacité peut se calculer à l'aide du NTU (Number of Tranfer Unit) de l'échangeur (équation 17). En ayant obtenu la quantité de chaleur transférée, il suffit de l'introduire dans l'équation 14 pour trouver les températures de sorties. Le modèle de l'échangeur est présenté dans la figure 16.

$$
\dot{Q} = \varepsilon * C_{min} * (T_1' - T_1'') \operatorname{avec} C = \frac{1}{\dot{m} * c_p} \tag{16}
$$

$$
\varepsilon = 1 - \exp(-NTU) \, \text{avec } NTU = \frac{u * A}{C_{min}} \tag{17}
$$

![](_page_27_Figure_0.jpeg)

*Figure 16: Modèle sur Simulink de l'échangeur FAD*

#### 6.2.8 Collecteurs

<span id="page-27-1"></span><span id="page-27-0"></span>La partie collecteur permet de distribuer la chaleur aux différents consommateurs à l'aide d'un circuit de canalisation et de pompes de circulation. Ce collecteur permet d'envoyer de la chaleur pour les consommateurs du chaud et du froid pour les consommateurs de froid, mais il peut également à l'aide de vannes permettre à des consommateurs de chaud tel que le chauffage par dalle active d'être alimenté en froid lorsque cela est nécessaire en été par exemple. La particularité de ce collecteur est qu'il est connecté au collecteur de réseau CO2. Ce réseau CO<sup>2</sup> permet d'alimenter en chaud et en froid les consommateurs également. Les collecteurs du réseau CO<sub>2</sub> vont venir faire un piquage sur la canalisation de retour des consommateurs. Cela est schématiquement représenté sur la figure 17. Cet élément n'a pas pu être modélisé à cause du manque de temps.

![](_page_27_Figure_4.jpeg)

<span id="page-27-2"></span>*Figure 17: Piquage de distribution [11]*

#### 6.2.9 Pompes à chaleur

<span id="page-28-0"></span>Les pompes à chaleur permettent de transférer de la chaleur d'une source chaude vers une source froide à l'aide d'un apport d'énergie sous forme d'électricité. Les constituants d'une PAC sont l'évaporateur, le condenseur, le compresseur, la vanne de détente et un circuit passant à travers chacun de ces composants comprenant un liquide frigorigène circulant à l'intérieur. La source chaude transfert son énergie par le biais de l'évaporateur au fluide caloporteur qui va ensuite s'élever en pression à l'aide du compresseur. C'est dans le condenseur que le fluide caloporteur évacue sa chaleur à la source froide. La figure 18 montre plus implicitement le fonctionnement d'une PAC et les différentes sources possibles. Dans ce projet, la PAC installée est de type CO2-EAU, soit CO<sup>2</sup> pour la source chaude et Eau pour la source froide.

![](_page_28_Figure_2.jpeg)

<span id="page-28-1"></span>L'équation 18 montre la relation entre les quantités de chaleur échangées et l'apport d'énergie électrique. La caractéristique d'une PAC est son coefficient de performance COP. Il est calculé selon l'équation 19.

$$
Q_{froid} = Q_{chaud} - P_{élec}
$$
  

$$
COP = \frac{Q_{chaud}}{P_{élec}}
$$

Les entrées du système sont les températures qui arrivent de chaque côté de la PAC. Les paramètres de commande sont le courant d'alimentation imposé par la commande *Com*\_*ConvPAC* et le débit circulant du côté de la source froide par la commande *Com*\_*debit2PAC.* Les paramètres de sorties sont les températures de sortie de l'évaporateur et du condenseur. Pour déterminer les quantités de chaleur transférées avec les températures d'entrées, il suffit de calculer la COP à l'aide de l'équation 20 en prenant un rendement exergétique de 55% [12]. Puis de l'introduire dans l'équation 19. Ensuite, la puissance électrique est calculée en multipliant la tension de la PAC égale aux 230V utilisés pour les appareils électriques avec le courant imposé par la commande. Avec cela, on obtient la valeur de la chaleur Q<sub>froid</sub> et Q<sub>chaud</sub>. L'utilisation de l'équation 14 permet de connaître les valeurs des températures de sorties. L'implémentation du modèle est présente sur la figure 19.

$$
COP = \eta_{exerg} * \frac{T_c - T_f}{T_c}
$$

![](_page_29_Figure_1.jpeg)

*Figure 19: Modèle sur Simulink de la PAC*

#### <span id="page-29-3"></span>6.2.10 Réseau CO<sup>2</sup>

<span id="page-29-0"></span>Le réseau CO<sub>2</sub> est conçu sous forme de démonstrateur afin de pouvoir étudier en taille réelle ses caractéristiques de fonctionnement. Le but de ce réseau et d'être couplé en parallèle avec les réseaux CAD et FAD pour alimenter les consommateurs thermiques. Il est dimensionné pour répondre à 70% des besoins thermiques annuels et peut même couvrir la totalité durant plus de la moitié de l'année et le reste sera couvert par les réseaux CAD et FAD. Il est alimenté par deux échangeurs reliés au réseau FAD, un pour l'apport de chaleur dans ce réseau et l'autre pour l'évacuation de chaleur dans ce réseau. Les productions de chaleur des piles à combustible devraient être connectées par le biais d'échangeurs au réseau CO<sub>2</sub> également. Ce réseau est composé de deux conduites, une contenant du  $CO<sub>2</sub>$  sous forme vapeur et l'autre sous forme liquide à une pression de 50 bars. Il servira à alimenter directement soit des échangeurs CO<sub>2</sub>-Eau soit des PAC CO2-Eau qui eux iront sur les piquages du collecteur principal comme expliqué au point 6.2.8. Ce système n'a pas pu être modélisé dans les temps. Une réunion avec un responsable du montage du réseau CO2 n'a pas non plus pu être organisée. Sans une telle discussion, il est extrêmement difficile de pouvoir modéliser une installation aussi complexe.

#### <span id="page-29-1"></span>6.3 Installation de stockage

#### 6.3.1 Stockage de gaz (vapeur/H<sub>2</sub>/O<sub>2</sub>/CO<sub>2</sub>)

<span id="page-29-2"></span>Les stockages des différents gaz se feront directement sur le site. Ces systèmes de stockage ne sont pas semblables et sont difficilement modélisables. Les pressions et les températures des gaz peuvent modifier la façon de les stocker, tout comme les différentes pertes liées au stockage. Dans le temps à disposition, les stockages ont été modélisés tous de la même manière et simplement. La principale caractéristique à ressortir de ces éléments est la SOC (State Of Charge). En connaissant les valeurs des quantités pouvant être stockées dans chaque élément, ces quantités sont transformées en masse de chacune des matières. Le modèle consiste à

simplement additionner ou soustraire une quantité de matière du système de stockage (équation 21). Les flux de gaz entrants ou sortants sont donnés en kg/s dans le modèle. Ils doivent être transformés en kg à l'aide du calcul d'intégrale. On peut inclure une SOC initiale lors des lancements de simulation du modèle. Pour connaître le paramètre SOC, il suffit de diviser la quantité dans le réservoir de stockage avec la capacité maximale de ce stockage. Un bloc de saturation est implémenté pour que la quantité dans le réservoir ne dépasse pas la capacité maximale. La figure 20 montre le modèle du réservoir CO2, mais les réservoirs pour la vapeur, le H<sup>2</sup> et le O<sup>2</sup> sont implémentés de la même manière.

$$
m_{stock} = \sum m_{in} - \sum m_{out}
$$

![](_page_30_Figure_2.jpeg)

![](_page_30_Figure_3.jpeg)

![](_page_30_Figure_4.jpeg)

<span id="page-30-1"></span><span id="page-30-0"></span>Le réseau de gaz est quant à lui utilisé pour injecter le méthane produit par les méthaniseurs. Il permet à l'installation un moyen de stockage du méthane. Et lorsque la pile à combustible SOFC est enclenchée, on soutire du réseau le méthane nécessaire. Il n'est pas modélisé comme les stockages de gaz du point précédent car il n'a pas de capacité maximale et donc son paramètre de SOC n'est pas utile. Les flux de méthane venant des méthaniseurs entrent dans le réseau et sont simplement mesurés pour connaître la quantité de méthane injecté dans le réseau. Le flux sortant pour aller à la pile SOFC est également mesuré pour savoir la quantité soutirée de méthane au réseau. Le modèle REM est présenté sur la figure 21.

<span id="page-30-2"></span>![](_page_30_Figure_6.jpeg)

#### 6.3.3 Réseau électrique

<span id="page-31-0"></span>Le réseau électrique est mis dans la catégorie de stockage étant donné que l'on peut injecter du courant et le consommer lorsque l'on en a besoin. Mais ce n'est pas son but premier car l'injection d'électricité est nettement moins rétribuée que le coût de l'électricité que l'on achète sur le réseau. L'objectif est de ne pas injecter trop de courant dans le réseau, mais de le consommer directement sur le site pour augmenter le taux d'autoconsommation de l'installation. La tension du réseau électrique est de 230V. Ce paramètre permet d'imposer la tension sur toutes les tensions des systèmes énergétiques raccordés au réseau. Le courant lui est un paramètre d'entrée qui va simplement être mesuré pour savoir si l'on injecte du courant dans le réseau, courant positif, ou si l'on en soutire, courant négatif ainsi que la quantité. La figure 22 montre l'implémentation du réseau électrique.

![](_page_31_Figure_2.jpeg)

*Figure 22: Modèle sur Simulink du réseau électrique*

#### 6.3.4 Batteries

<span id="page-31-2"></span><span id="page-31-1"></span>La batterie est un élément de stockage électrique. Il existe plusieurs types de batterie et leur fonctionnement peut varier. Les plus connues sont les batteries au plomb, au nickel ou au lithium. Le modèle développé dans ce projet est fait pour tous les types de batterie étant donné que l'on ne sache pas exactement quel type et de quelle puissance les batteries seront installées. Une batterie fonctionne si un courant la traverse pour la charger ou la décharger. Ce paramètre d'entrée qui est le courant est imposé par la commande *Com\_ConvBatt* envoyée sur le convertisseur dédié à la batterie. Celui-ci est intégré puis divisé par 3600 pour obtenir des Ah. Pour calculer la tension aux bornes de la batterie, il suffit de suivre une courbe donnant la tension en fonction des Ah qui est toujours donné par les fabricants de batterie. Pour calculer le paramètre SOC, il faut diviser la quantité de Ah dans la batterie avec la capacité maximale de la batterie donné aussi en Ah par les fabricants. Un élément de saturation est important car la batterie ne peut pas se décharger ou se charger au maximum. Pour ne pas l'endommager, des seuils à 20% pour le niveau bas et 80% pour le niveau haut sont donnés par les datasheets des batteries. La représentation du modèle est montrée à la figure 23.

![](_page_32_Figure_0.jpeg)

## 6.3.5 Supercapacités

<span id="page-32-3"></span><span id="page-32-0"></span>Les supercapacités sont une forme de stockage électrique qui par rapport au batterie standard, permettent de délivrer des courants de décharge très élevés. Celles-ci se comportent comme des capacités et seront donc modélisées comme telles. L'équation 22 donne la tension aux bornes de la capacité en fonction du courant qui la traverse. La tension est le paramètre de sortie alors que le courant est le paramètre d'entrée qui est contrôlé par la commande *Com\_ConvSC* envoyée par le convertisseur dédié aux supercapacités. Pour le paramètre SOC, les datasheets des capacités donnent une courbe pouvant lier la tension aux bornes de la capacité avec son état de charge. Le modèle de la supercapacité est implémenté sous Simulink dans la figure 24. [4]

![](_page_32_Figure_3.jpeg)

*Figure 24: Modèle sur Simulink de la supercapacité*

## <span id="page-32-4"></span><span id="page-32-1"></span>6.4 Installation de consommation

#### 6.4.1 Charges électriques

<span id="page-32-2"></span>Les charges électriques des bâtiments proviennent de toutes les installations de lumières, les machines raccordées au réseau et les appareils électroniques. Toutes ces charges doivent être alimentées en électricité. Pour le projet du campus, une courbe de charge prévue pour la consommation annuelle des bâtiments a été créée [5]. Celle-ci est simplement implémentée sur Simulink afin de connaître les besoins en puissance. Tous ces charges étant raccordées au réseau électrique, une tension de 230V leur est imposée. Il suffit selon l'équation 3 de diviser cette courbe de charge par la tension afin de calculer le courant nécessaire à l'alimentation de toutes ces charges. Le modèle sur Simulink correspond à la figure 25.

![](_page_33_Figure_0.jpeg)

## <span id="page-33-2"></span>6.4.2 Dalle active

<span id="page-33-0"></span>Les consommateurs pour le système de chauffage sont les dalles actives. Elles permettent de transférer de la chaleur ou du froid aux bâtiments. Elles fonctionnent comme des échangeurs, cependant pour connaître la température entrante dans la dalle active, il faut connaître les besoins thermiques des bâtiments. Ceux-ci peuvent être calculés à l'aide de logiciel comme bSol par exemple. La signature thermique du bâtiment permet de connaître les besoins de chauffage en fonction de la température extérieure. Cette courbe de signature thermique peut être créée en connaissant la valeur U du bâtiment. Cette valeur peut être calculée par des logiciels mais n'a pas pu être déterminée pour ce travail. Ensuite, une courbe de chauffe de l'élément dalle active permet de connaître la température à injecter en fonction des besoins de chaleur. Pour ce travail, le modèle des dalles actives n'a pas pu être implémenté dans le temps imparti.

#### 6.4.3 Ventilation

<span id="page-33-1"></span>Le système de ventilation a pour but de changer l'air dans le bâtiment selon une quantité définie au préalable. Il peut également, en mettant de l'air chaud ou froid dans les bâtiments, faire varier la température intérieure. Il peut être modélisé comme un échangeur. Il est alimenté par le circuit d'eau qui va venir sur une batterie de chauffe à l'intérieur du monobloc de ventilation pour échanger sa chaleur avec l'air qui la traverse. Cet élément a aussi une courbe de chauffe pour le caractériser. La demande de la ventilation doit aussi être calculée en fonction du débit d'air qu'il faut échanger et des températures de l'air à envoyer dans le bâtiment. Le temps prévu pour ce travail n'a pas permis de pouvoir créer un modèle sur Simulink de ce système.

## <span id="page-34-0"></span>7. Modèle de l'installation

Le modèle complet sous format REM de l'installation est présenté sur les figures 1 et 2 en début de ce rapport. Tous les modèles implémentés sur Simulink des différents systèmes énergétiques ont tous été reliés pour donner le modèle complet. Ce modèle permet de ressortir tous les points de commande de l'installation. Ceux-ci sont tous reliés à un bloc de commande pour la suite du projet. Les paramètres du système doivent également être connus pour pouvoir lancer des simulations à l'avenir. Malheureusement certains modèles n'ont pas pu être caractérisés par manque de temps. Tous ces différents sous-modèles seront perfectionnés au fil du temps pour permettre au modèle d'être toujours plus précis et ainsi représenter au maximum la réalité. Les points clefs à ressortir sont donc les paramètres propres aux systèmes énergétiques ainsi que leurs paramètres de commande. Une liste de tous ces paramètres est répertoriée dans l'annexe 12.1 dans l'ordre qui a été présenté dans ce rapport. Cette liste permet de fournir un résultat de cette étude car aucune simulation n'a pu être faite. Une commande complexe devra être implémentée dans le programme par la suite afin de lancer des simulations.

## <span id="page-34-1"></span>8. Contrôle prédictif

La perspective de ce travail est de pouvoir contrôler toute l'installation grâce au modèle créé. Le contrôle prévu est de type prédictif. Ce contrôle prédictif peut être expliqué sous forme imagée d'un circuit de voiture. Les contraintes du pilote sont de rester sur la route, ne pas déraper et contrôler son accélération par exemple. Le première approche pour respecter ces contraintes sont d'anticiper et de planifier le chemin à prendre sur le circuit en fonction de différents paramètres comme les conditions de la route, les virages, la capacité de la voiture, etc. Et lorsque le chemin le plus court est calculé, le pilote peut le reprendre à chaque tour. Cependant comme dans une vraie course de voiture, des événements peuvent apparaître par moments comme l'apparition d'autres pilotes dans un virage ou le changement des conditions de route, etc. Le but du contrôle prédictif est de résoudre le problème d'optimisation du chemin le plus court à chaque instant et en fonction des différentes actions qui peuvent survenir sur le circuit [13]. La commande du modèle de ce travail doit faire le même chose, mais pour des systèmes énergétiques. Le but est de contrôler les différents appareils afin de les enclencher ou de les éteindre pour optimiser le système. Les deux points principaux à optimiser sont, comme dit dans le cahier des charges au chapitre 2, l'augmentation de l'autoconsommation de la production de l'installation photovoltaïque ainsi que la possibilité d'augmenter ou de réduire la consommation électrique. Les systèmes installés ont des caractérisations de fonctionnement bien différentes ce qui permettra à la commande de choisir un appareil plutôt qu'un autre (exemple batterie ou supercapacité). Tous ces éléments sont reliés à l'aide de ce modèle ce qui facilitera la tâche du contrôle. Par exemple, lorsqu'il faudra commander un système d'un bâtiment en fonction d'informations récoltées d'un système d'un bâtiment voisin. En récoltant toutes les mesures nécessaires sur le site, il est possible de créer une commande qui envoie les bons signaux au bon moment sur les paramètres de commande de chaque élément souhaité. Ces paramètres ont été répertoriés pour la quasi-totalité du système. Cependant avant de créer une commande dédiée à ce modèle, il faut que celui-ci soit complètement fonctionnel. Il sera ajusté et perfectionné durant ces prochains mois pour que chacun des systèmes énergétiques représente la réalité.

## <span id="page-35-0"></span>9. Conclusion

La réalisation de ce travail a permis tout d'abord d'élaborer un schéma de principe de la totalité de cette installation. Ce schéma a d'abord été fait à l'aide de simples blocs reliés les uns aux autres (annexe 12.2). Cependant, lors de l'implémentation du modèle sur le logiciel Matlab Simulink, le schéma représenté en REM est plus complet et compréhensible (figures 1 et 2). Ce schéma fait donc office de schéma de principe de l'installation comme demandé dans le premier objectif.

Chaque système énergétique a été étudié séparément, soit à l'aide de la littérature, soit de mesures fournies par les laboratoires de la HES-SO Valais-Wallis ou encore directement auprès des installateurs. L'identification de toutes les variables que ce soit d'entrée, de sortie ou de commande a été faite. Cela a permis de bien comprendre chaque système. Ceci répond au deuxième objectif qui est de caractériser chacune des installations.

Une fois les systèmes caractérisés, un modèle pour chacun d'eux a pu être implémenté sur le logiciel Simulink. Tous ces petits modèles sont connectés les uns aux autres par la REM. Le troisième objectif dit que chaque élément doit être modélisé afin de refléter le comportement et l'interaction entre ceux-ci.

Pour le dernier objectif qui vise à utiliser le modèle effectué à des fins de contrôle prédictif, il n'est actuellement pas rempli. La contrainte de temps pour cette étude n'a pas permis de pouvoir modéliser toutes les installations de la plateforme. Cependant, ce travail permet d'introduire fortement ce grand projet qu'est le contrôle prédictif de la plateforme énergétique du Campus EnergyPolis. Durant les prochains mois, chaque installation va être de plus en plus étudiée afin de produire les modèles les plus précis possible. Et lorsque cela est fait, l'implémentation d'un contrôle à des fins prédictifs pourra débuter.

## <span id="page-35-1"></span>10. Remerciements

Ce travail de bachelor a pu se concrétiser à l'aide d'informations récoltées auprès de professionnels tout au long de la réalisation de ce projet. C'est pour cela que je tiens à remercier tout particulièrement :

- Jessen Page, le professeur responsable du projet qui m'a suivi tout au long de la réalisation de ce travail.
- Tristan Rey, l'adjoint scientifique qui a répondu à toutes mes questions tout au long de la réalisation de ce travail.
- Philippe Barrade, le professeur de la HES-SO Valais-Wallis qui m'a apporté toute son aide sur la réalisation d'un modèle en format REM et sur les systèmes électriques du modèle.
- Joris Steve, l'ingénieur mécanique du Group of Energy Materials (GEM) de l'EPFL Valais Wallis qui m'a apporté toute son aide sur les systèmes d'électrolyseur SOEC et de pile à combustible SOFC.

## <span id="page-36-0"></span>11. Bibliographie

- [1] «Campus Energypolis,» [En ligne]. Available: www.energypolis.ch. [Accès le 08 2020].
- [2] D. Chrenko, «Modélisation par Représentation Energétique Macroscopique et Commande d'une Système Pile à Combustible basse température alimenté en Hydrocarbure,» 2008.
- [3] L. Horrein, «Gestion d'énergie décomposée d'un véhicule hybride intégrant les aspects thermiques via la repésentation énergétique macroscopique,» chez *Unversité de Lille - Sciences et Technologies*, Lille, 2015.
- [4] N. Devillers, «Caractérisation et modélisation de composants de stockage électrochimique et électrostatique,» Université de Franche-Comté, 2013.
- [5] J. Page et L. Struchen, «Plateforme Energypolis Résumé chiffres clefs et hypothèses utilisées en modélisation,» Sion, 2017.
- [6] C. Ellert, «Energie solaire photovoltaique,» Sion, 2017.
- [7] C. Ellert, *FET Energy II Power-to-gaz,* Sion, 2020.
- [8] C. C. H. Diaz, «Modélisation mutli-physique et électrique d'un électrolyseur alcalin,» Université de Québec, 2011.
- [9] *Discussion avec S. Joris Ingénieur mécanique EPFL Valais Wallis,* 2020.
- [10] APFCT, «DuraPEM W240 Product Manual & User Guide,» Asia Pacific Fuel Cell Technologies, 2016.
- [11] J. Page, «Requête OFEN démonstrateur réseau CO2 HES-SO Valais Wallis,» Sion, 2020.
- [12] *Discussion avec le Docteur Science J. Page collaborateur à l'HES-SO Valais Wallis,*  2020.
- [13] C. Jones, *Predictive Control for Demand Response of Commercial Buildings*, EPFL.

## <span id="page-37-1"></span><span id="page-37-0"></span>12. Annexes

## 12.1 Annexe 1 : Liste de toutes les variables du système

![](_page_37_Picture_1024.jpeg)

<span id="page-38-0"></span>![](_page_38_Figure_0.jpeg)

## 12.2 Annexe 2 : Schéma bloc de l'installation

<span id="page-39-0"></span>12.3 Annexe 3 : Distribution Power-to-Gaz au Campus Energypolis prévue

![](_page_39_Figure_1.jpeg)